# WORKSHOP 1

INTRODUCTION OF ACOUSTIC TONE ANALYSIS

### **PREPARATION**

Visit

https://corpus.eduhk.hk/mandaringpronunciation/

- Tone learning by Praat > Access Mandarin tone learning materials using Praat
- •Download (1<sup>st)</sup> Workshop' folder to Desktop
- \*Unzip the file

## PRAAT - BASICS

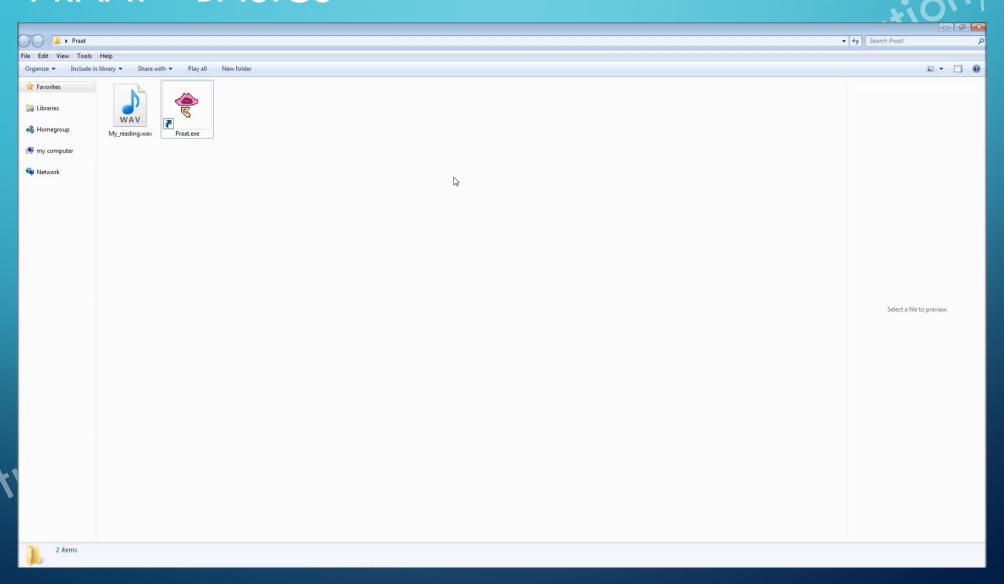

- Open audio file:
  - 'Open' > 'Read from file'
  - Select audio file from 'Objects' > 'View & Edit'
- Show tone contour
  - 'View' > 'Show analyses'
  - 2 Unselect 'Show formant' and 'Show pulses'

- Track analyses data
  - Duration: use cursor to drag and select sound with intensity (yellow line)
  - Pitch level: Pitch > Get Pitch
  - Pitch range: Pitch > Get Minimum Pitch / Get Maximum Pitch

- Worksheet 1.1
  - Please perform tone analyses on 'kāi' and 'níng' in 'Audio' >
    'Compulsory' folder
  - Please record important measurements (Duration, Pitch level, and Pitch Range) on the worksheet
  - Finish the analyses of audios in the 'Extra' folder if you have more time

### PRAAT - RECORD YOUR OWN READING

- New > Record mono sound
- Start recording by clicking 'Record' button
- Stop recording by clicking 'Stop' button
- Name the audio file as 'Name\_word\_tone\_time of recording' ('Hannah\_lan\_3\_1' if Hannah recorded her reading of 'lǎn' for the first time)
- 'Save to list & Close' to save your reading and back to object window

- Worksheet 1.2
  - Please record your own reading of 'shi' and 'xiā mi' separately
  - Please perform tone analyses on 'shi' and 'xiā mi'
  - Record and analyze the rest if you have extra time

- Track analyses data
  - Duration: use cursor to drag and select sound with intensity (yellow line)
  - Pitch level: Pitch > Get Pitch
  - Pitch range: Pitch > Get Minimum Pitch / Get Maximum Pitch